# **Google Classroom Access Guide**

### **Step One**

Your child has been given login details to access their Google Classroom account.

[http://classroom.google.com](http://classroom.google.com/)

**Class :** 2Galaxy **Name :** Nadia Perry **Email :** perrn004.307@sthprimary.co.uk **Password :** games8

### **Step Two**

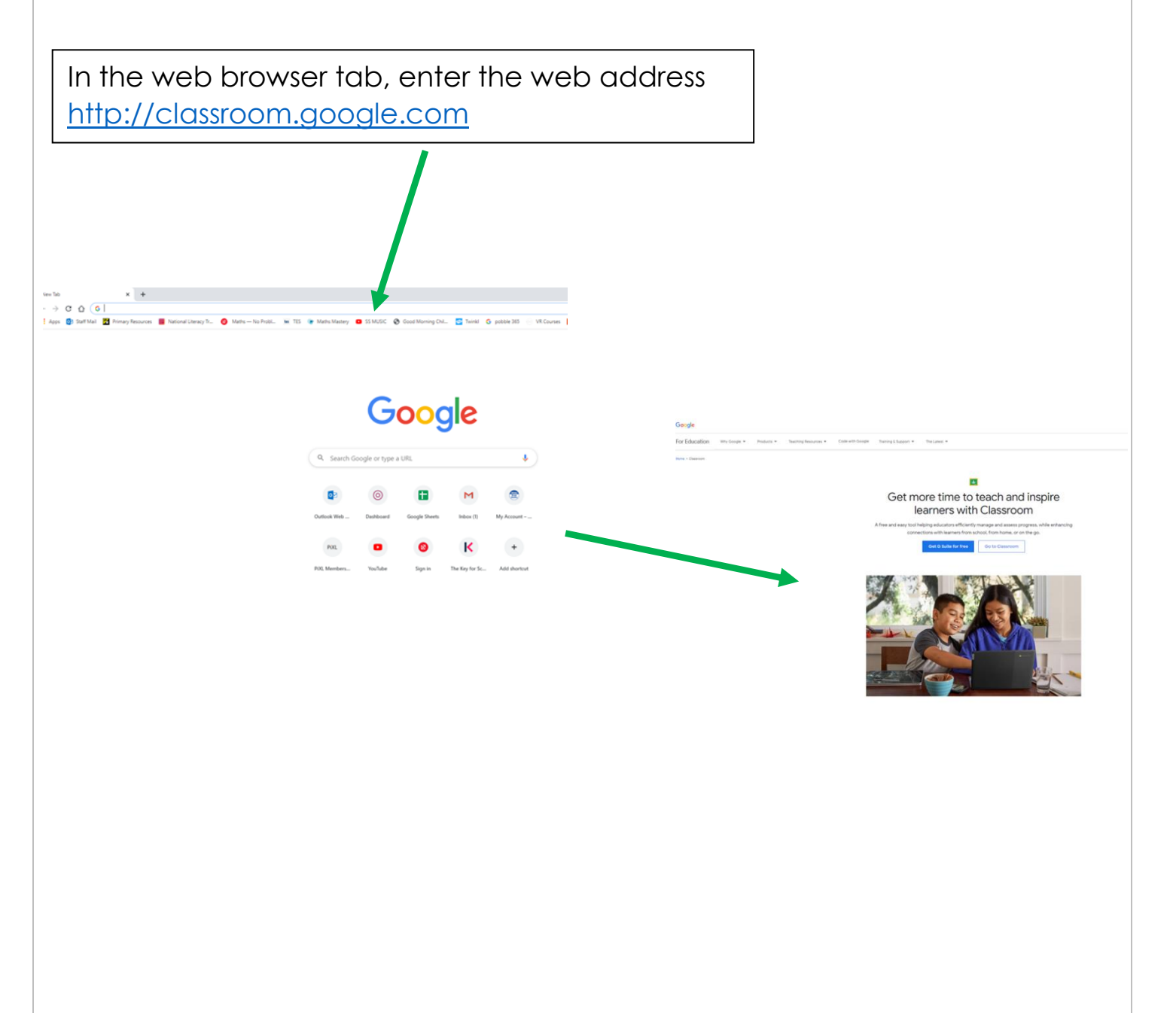

## **Step Three**

Click on and enter the email address and password from the login card your child has been given.

 $\begin{array}{lcl} \text{Training 6 PD} \end{array}$ **PV** Get more time to teach and inspire learners with Classroom free and easy tool helping educators efficiently manage and assess progress, while enhancing connections with learners from school, from home, or eq the go. Google Get G Suite for free Go to Classroom Sign in Use your Google Acco Email or phone Forgot email Not your computer? Use Guest mode to sign in private English (United States)

#### **Step Four**

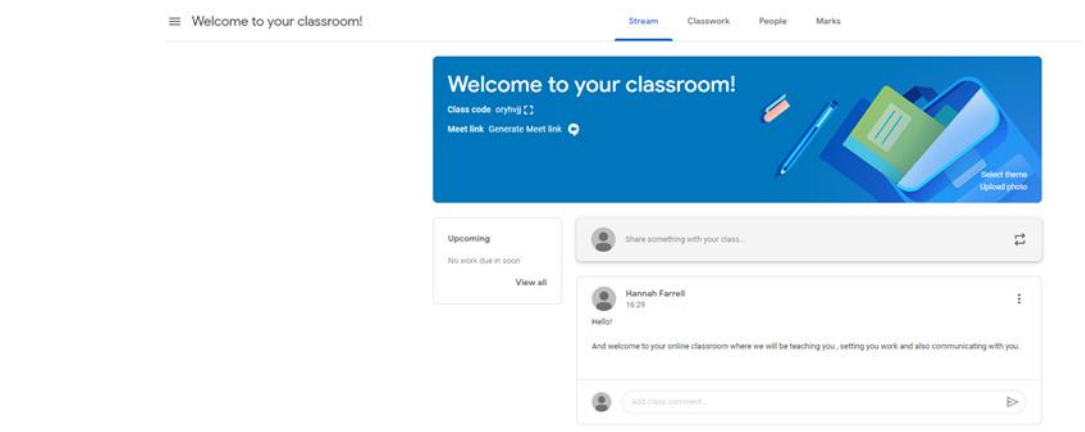

You have now gained access to the Google Classroom for your child!

Your class teacher will use the classroom to:

- Upload work for your child to complete. It will be marked and returned through the classroom.
- Send links to useful learning resources
- Share school messages
- Attend live teaching sessions using the meeting link provided.

# **Google Classroom Pupil Work**

Notifications of class activities will be visible on the Google Classroom main page. Pupils (or parents on behalf of younger pupils) can comment on this main page but they cannot post.

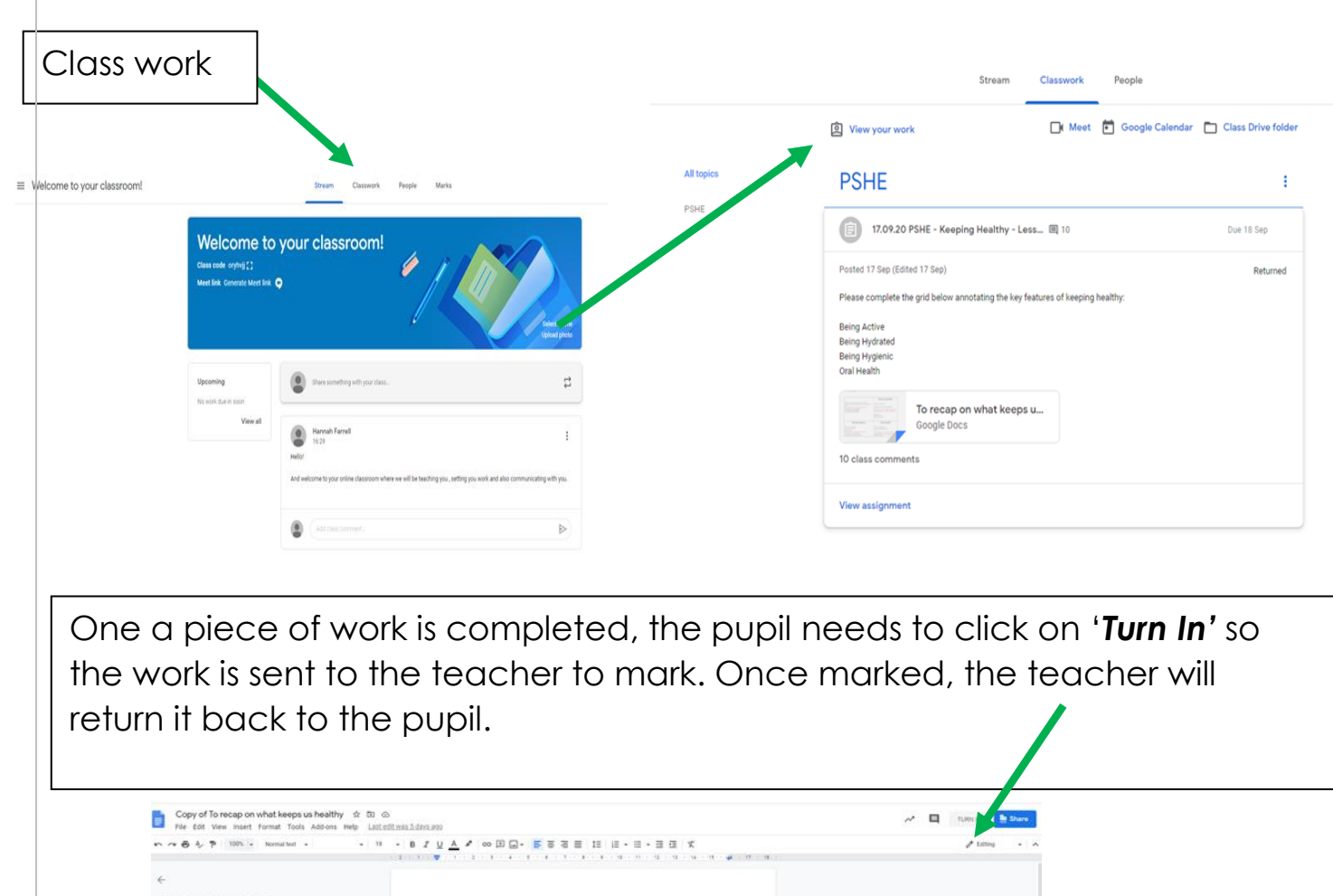

When delivering a **live lesson**, a link will be made available on the Google Classroom page for pupils to access. When attending a live teaching session, pupils must:

Being Hydrated

- Blank their screens
- Mute their microphones
- Follow teacher instructions during the live teaching

To recap on what keeps us healthy

**Being Active** 

17.09.20

- Ask questions using the comments tool.
- Leave the meeting once the teacher has announced the live lesson is over.

If a parent has any questions about either Google Classroom or the learning in their child's year group then can use the class email to contact the teachers: